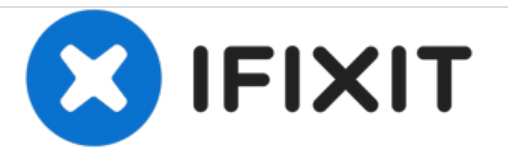

## **Force Reboot PowerBook 180**

Written By: David Kehley

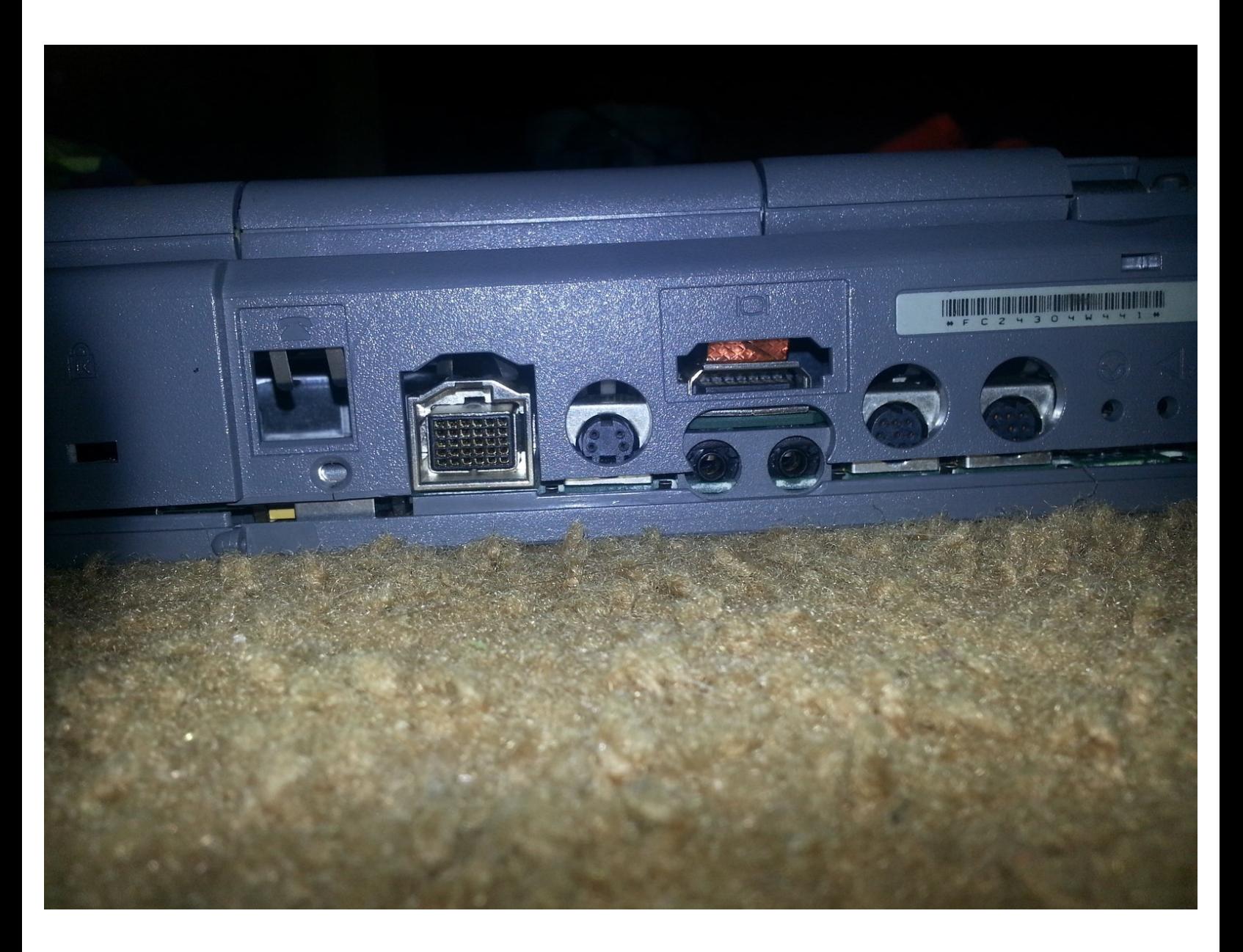

This document was generated on 2020-11-20 03:12:29 PM (MST).

## **Step 1 — Force Reboot PowerBook 180**

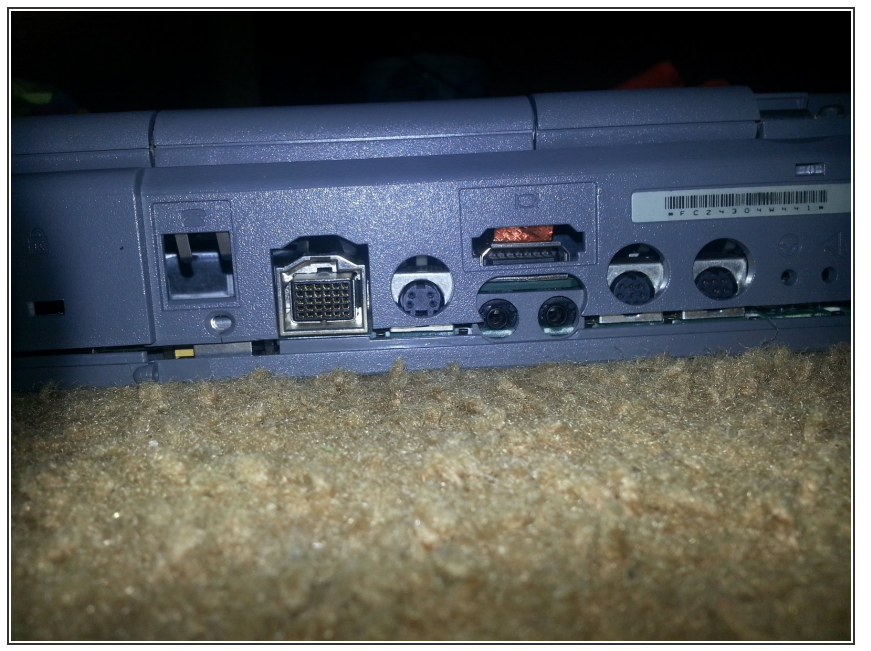

- To fully restart the power management unit be sure to remove the AC adapter and the battery first and let the PowerBook sit without power for several minutes.
	- Go to back of computer.

## **Step 2**

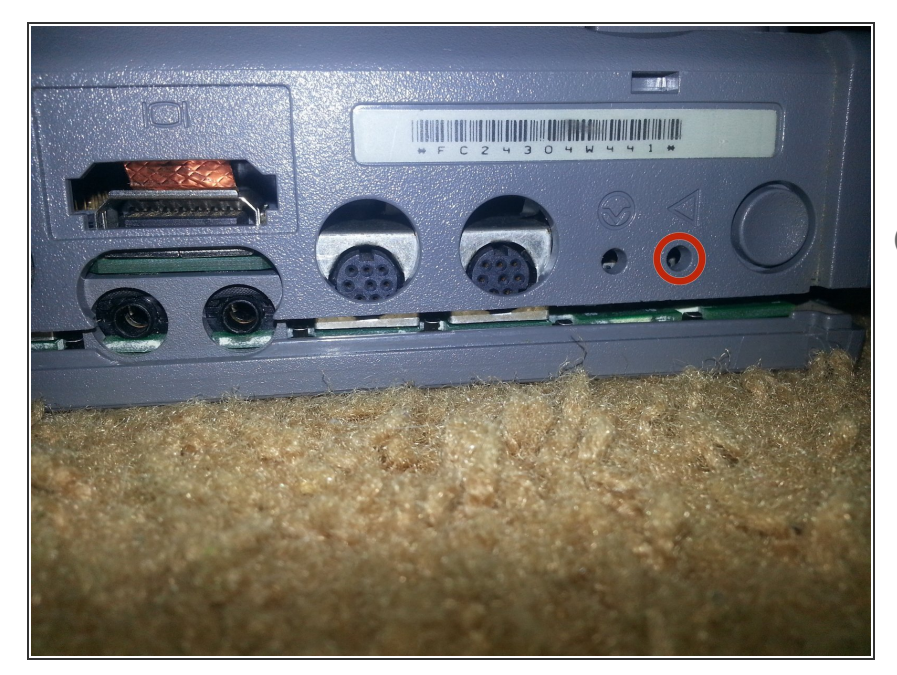

- Have a pen or small enough object and push it into small hole closest to power button  $\bullet$
- $(i)$  You should hear the startup chime

This document was generated on 2020-11-20 03:12:29 PM (MST).

## **Step 3**

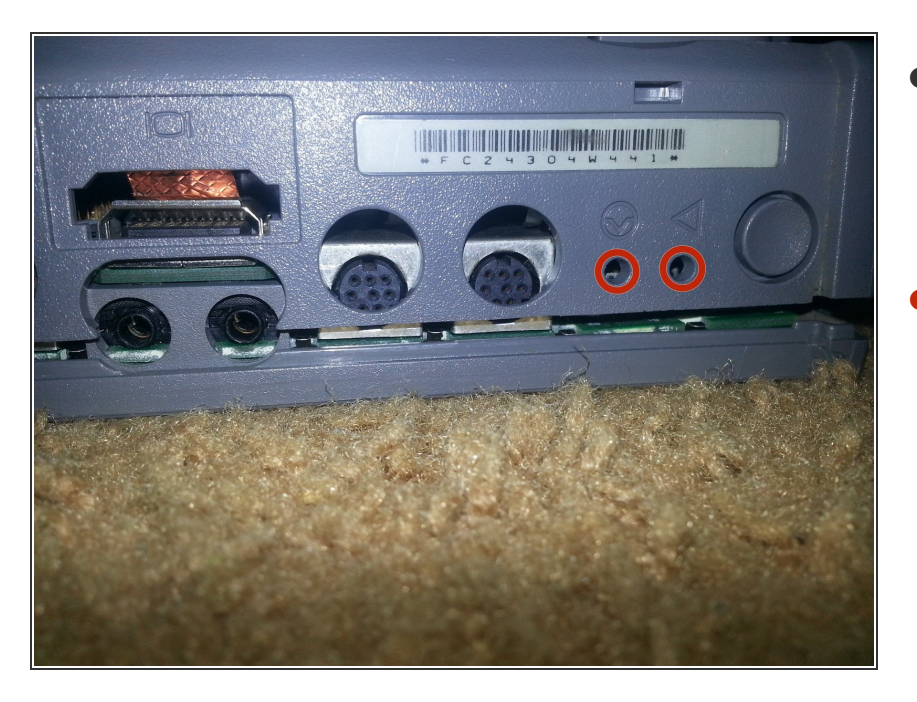

- If the computer still exhibits the same issue, repeat steps 1 and 2 and then follow the step listed below before reinstalling the battery.  $\bullet$
- Using two paper clips, simultaneously press and hold down the reset and interrupt buttons for 5 to 10 seconds.  $\bullet$

To reassemble your device, follow these instructions in reverse order.

This document was generated on 2020-11-20 03:12:29 PM (MST).